## **S7-LAN mit ALF als WLAN Router verwenden**

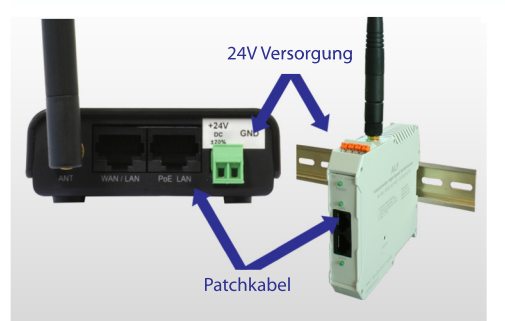

24V Versorgungsspannung anschließen **Computer zur Konfiguration mit** Patchkabel verbinden

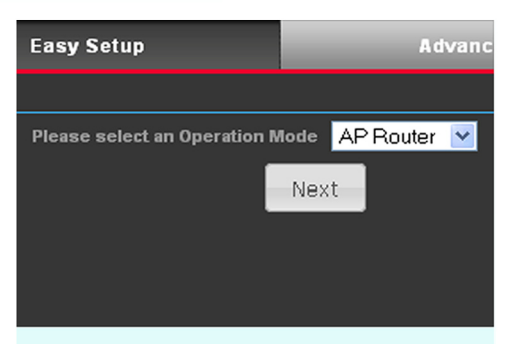

Unter dem Menüpunkt "Easy Setup", die Option "AP-Router" wählen

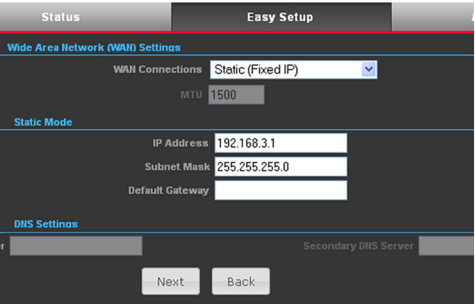

Parametrieren Sie im nächsten 3 Schritt Ihre gewünschte IP-Adresse und Subnetzmaske des Routers

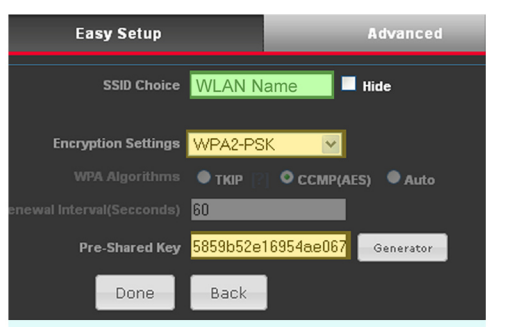

## Abschließend Netzwerkname und Verschlüsselung parametrieren

Empfohlen wird eine WPA-2 Verschlüsselung mit generiertem Netzwerkschlüssel

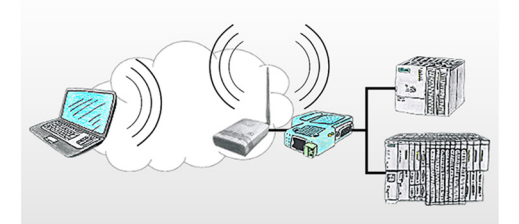

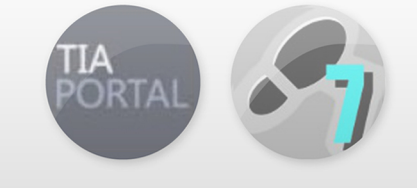

- 5 S7-LAN Modul mit Patchkabel anschließen Das Modul ist nun von allen WLAN Teilnehmern ereichbar
- TIC Treiber für S7-LAN 6 installieren TIC Treiber erhältlich unter www.tpa-partner.de

# S7-LAN mit ALF in ein bestehendes WLAN Netz integrieren

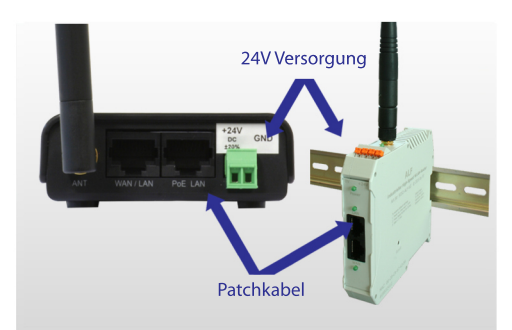

24V Versorgungsspannung anschließen **Computer zur Konfiguration mit** Patchkabel verbinden

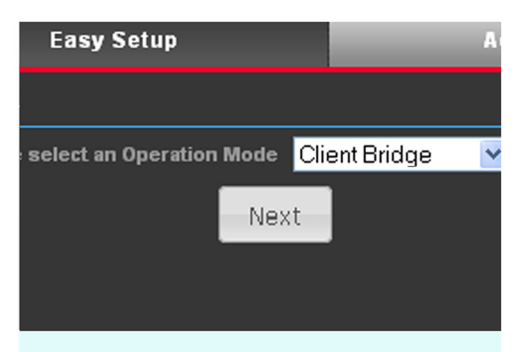

Unter dem Menüpunkt "Easy Setup", 2 die Option "Client-Bridge" wählen

#### **Wireless Site Survey Select SSID BSSID** Rate  $\bullet$ kleverle 54 Mb/s kleverle 54 Mb/s  $\bullet$ **O** Firma Wifi 00:C0:CA:60:68:B6 54 Mb/s Select Rescan Close

Um nach WLAN Netze zu suchen, 3 den "Site Survey" Button anklicken und Ihr WLAN Netz auswählen

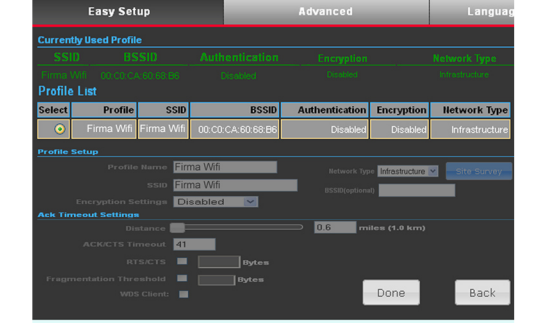

Д.

WLAN auswählen, gegebenenfalls Passwort eingeben und mit "Done" bestätigen

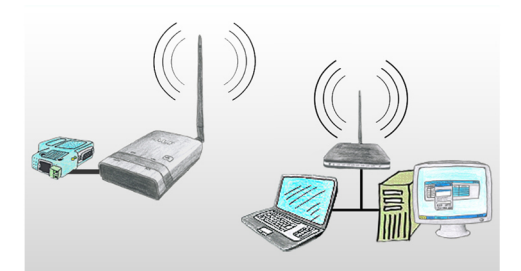

**S7-LAN Modul mit Patchkabel** 5 anschließen Beide Netze müssen im selben **IP-Bereich liegen** Das Modul ist nun eingebunden

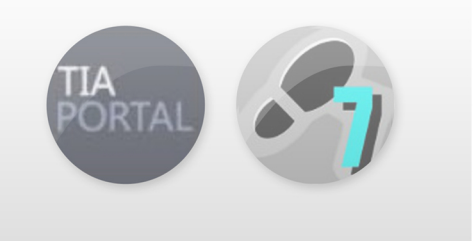

TIC Treiber für S7-LAN 6 installieren TIC Treiber erhältlich unter www.tpa-partner.de

# S5-LAN++ mit ALF als WLAN Router verwenden

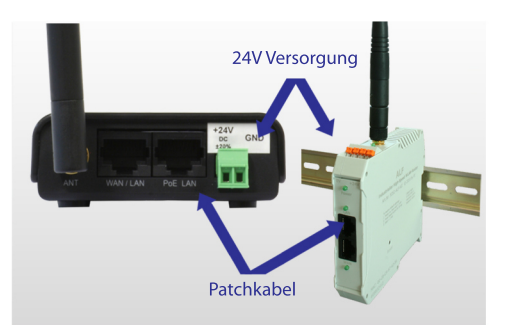

24V Versorgungsspannung anschließen **Computer zur Konfiguration mit** Patchkabel verbinden

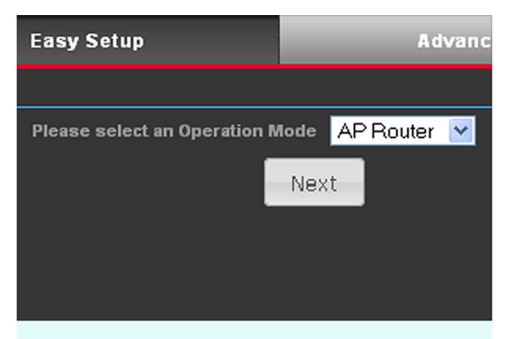

Unter dem Menüpunkt "Easy Setup", 2 die Option "AP-Router" wählen

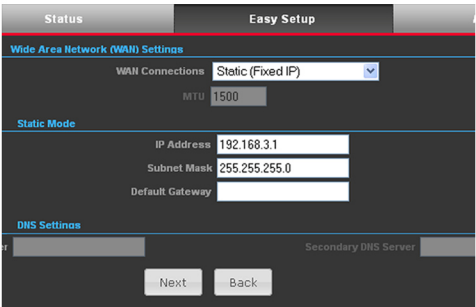

Parametrieren Sie im nächsten 3 Schritt Ihre gewünschte IP-Adresse und Subnetzmaske des Routers

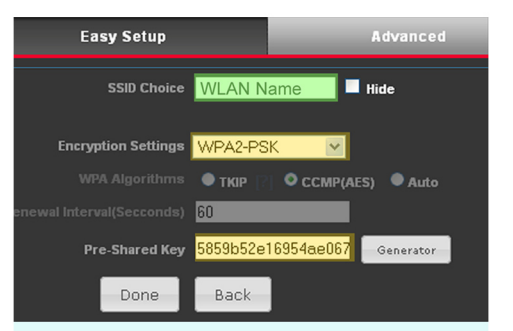

## Abschließend Netzwerkname und **ADSCHLUSSelung parametrieren**

Empfohlen wird eine WPA-2 Verschlüsselung mit generiertem Netzwerkschlüssel

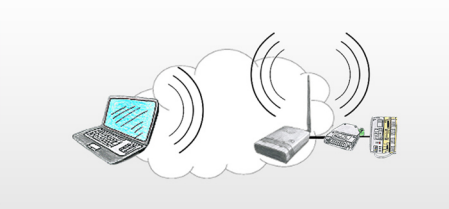

S5-LAN++ mit Patchkabel 5 anschließen Das Modul erhält per DHCP eine IP und ist nun von allen WLAN Teilnehmern ereichbar

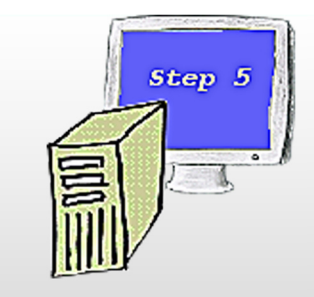

**6** Installation.<br>
55-Patch für original Step5 Installation: - PLCVCOM (virtueller COM-Port) Software erhältlich unter www.tpa-partner.de

# S5-LAN++ mit ALF in ein bestehendes WLAN Netz integrieren

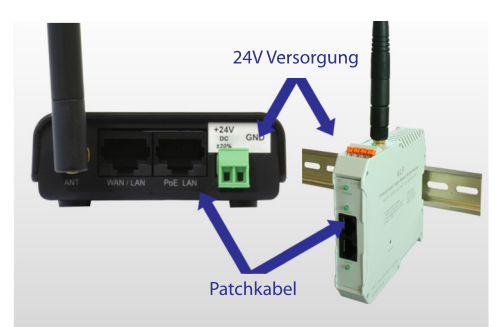

24V Versorgungsspannung 1 anschließen **Computer zur Konfiguration mit** Patchkabel verbinden

**Wireless Site Survey** 

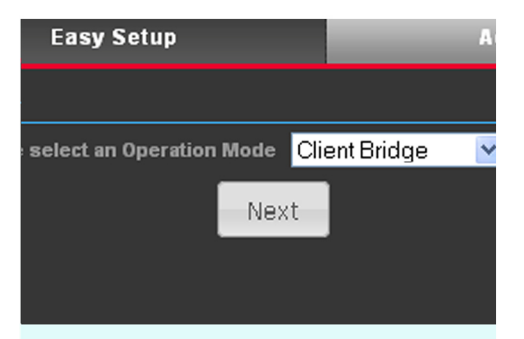

Unter dem Menüpunkt "Easy Setup", 2 die Option "Client-Bridge" wählen

#### **SSID BSSID Select** Rate kleverle 68:7F:74:5E:7A:57 54 Mb/s  $\bullet$ kleverle 68:7F:74:5E:79:88 54 Mb/s  $\bullet$ 00:C0:CA:60:68:B6 **O** Firma Wifi 54 Mb/s Select Close Rescan

Um nach WLAN Netze zu suchen, 3 den "Site Survey" Button anklicken und Ihr WLAN Netz auswählen

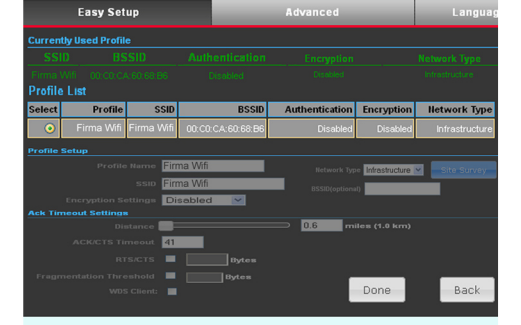

4

6

WLAN auswählen, gegebenenfalls Passwort eingeben und mit "Done" bestätigen

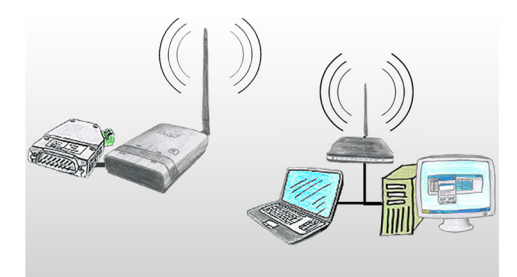

S5-LAN++ mit Patchkabel verbinden 5 Beide Netze müssen im selben **IP-Bereich liegen** Das Modul ist nun eingebunden

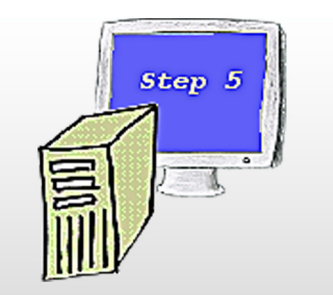

Installation: - S5-Patch für original Step5 - PLCVCOM (virtueller COM-Port) Software erhältlich unter www.tpa-partner.de

(c) copyright 2000-2024 by TPA

#### **Menübaum Webseite: QR-Code Webseite:**

+ Produkte / Doku / Downloads + Hardware + Programmieradapter  $+ S7$  $+$  WLAN/WIFI + Profinet CPUs / Ethernet-CPs + ALF-Geräte  $+$  ALF

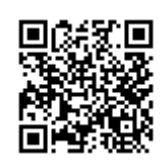

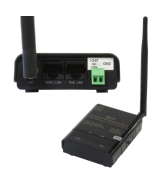

Bitte vergewissern Sie sich vor Einsatz des Produktes, dass Sie aktuelle Treiber verwenden.

S5-Steuerungen vernetzen ohne das SPS-Programm zu ändern

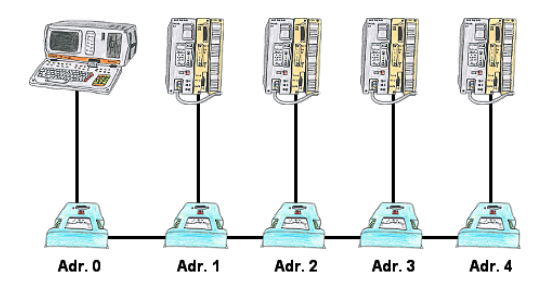

Sie müssen mehrere S5-Steuerungen so vernetzen, dass Sie zentral alle Steuerungen im Bedarfsfall ansprechen können und das Ganze ohne Änderung des SPS-Programms? Kein Problem, Sie schließen an alle in Frage kommenden Steuerungen die IBX-Klemme an, stellen in der Klemme die jeweilige Adresse (1 bis 30) ein und über die Klemme mit der Adresse 0 können Sie alle Steuerungen über die PG-Bus-Pfadanwahl ansprechen.

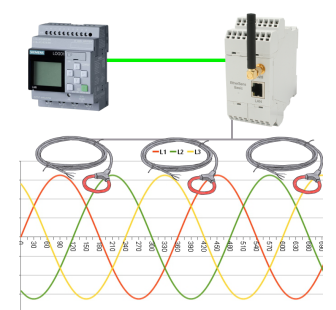

Verarbeiten Sie die erfassten Energiewerte aller Art mit der LOGO!-Steuerung

### Gesicherter Zugang dank VPN

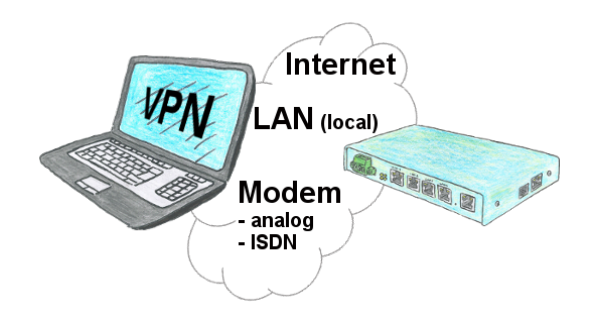

Gesicherte Verbindung über Netzwerk oder Internet oder auch über Modemleitung mit VPN?

 Der TeleRouter erfüllt all diese Anforderungen. Er beinhaltet eine Engine für VPN, egal ob ein Server oder ein Client benötigt wird. Konfiguration der VPN-Engine sowie des Gerätes allgemein über den integrierten WebServer.

 Ein dazugehöriger VPN-Client für Windows kann als Installations-Script kostenlos von der Download-Seite heruntergeladen werden.

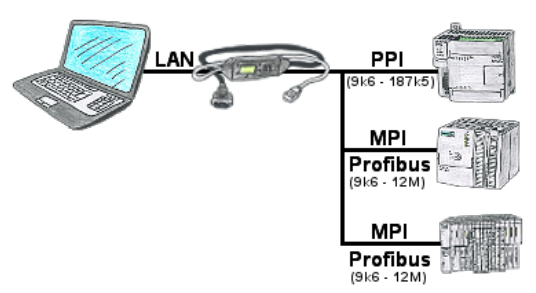

S7-SPS mit PPI, MPI, Profibus-Anschluss, Daten sollen aber per Netzwerk gelesen/geschrieben werden?

 Ethernet-CP nicht einsetzbar wegen Aufwand (HW-Konfiguration), Preis, Platz im Rack, Verfügbarkeit. S7-LAN-Modul/MPI-LAN-Kabel auf freien Busanschluss stecken, IP-Adresse vergeben und die SPS ist über Netzwerk erreichbar. Mehr Aufwand ist nicht zu investieren. Der Adapter kann über einen integrierten WebServer oder ein Konfigurations-Tool parametriert werden. Es ist für den Betrieb des Adapters keine Änderung an der S7-SPS notwendig.

 Mit dem Adapter können auch PUT/GET-Verbindungen zu anderen Steuerungen realisiert werden, hierzu muss aber das SPS-Programm geändert werden. Genau so gut können andere SPSen per PUT/GET Daten aus dieser Steuerung Lesen/Schreiben, dazu muss am SPS-Programm nichts geändert werden.

Automatisierung ganz einfach: Aufstecken, Parametrieren und Arbeiten.

Vernetzen Sie Ihre Steuerungen und erhöhen Sie die Verfügbarkeit des Backups

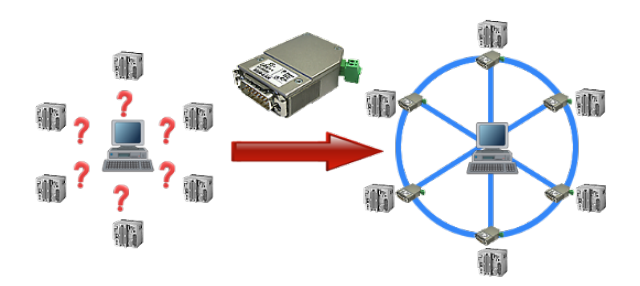

Ihre Maschinen sind komplett in Ihrem Firmenbereich verteilt, es steht nicht immer ein PC bei der Maschine. Was liegt näher als die Maschinen an Ihr Firmennetz zu bringen und zentral von einem Punkt aus die Daten zu sichern!

 Mit der Option "Kommunikation über S5-LAN++" und den S5-LAN++-Modulen können Sie diese Anforderung umgehend erfüllen.

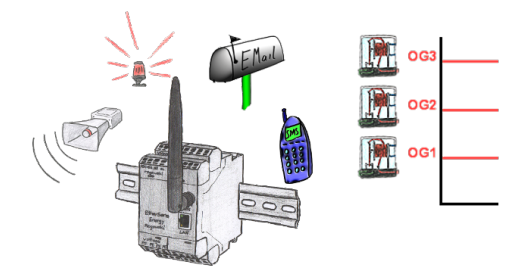

Loggen Sie mit dem EtherSens-Gerät nicht nur die Prozesswerte sondern überwachen diese gleichzeitig. Sobald ein festgelegter Grenzwert unter-/überschritten wird, meldet dies das EtherSens-Gerät.

## Kabellos um die Moeller-SPS

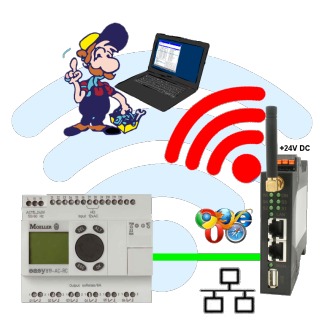

Bewegen Sie sich kabellos rund um die Moeller-Steuerung und kommunizieren z. Bsp. ONLINE im Status